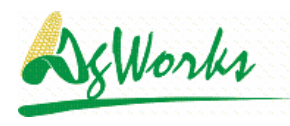

## **Procedures for Duplicating, Clearing, and Preparing for New Crop Year Crop Plans**

## **Preparing for New Crop Year Crop Plans:**

Each year brings a new opportunity to work with Farmers to build Crop Plans. Old plans will need to be replaced with new plans. Basically old plans will be deleted. However, in some cases, Agronomists may choose to duplicate old plans and use them as a basis for new plans.

## **Duplicating Crop Plans:**

Duplicating is simple.

1. Click on **Crop Plans**

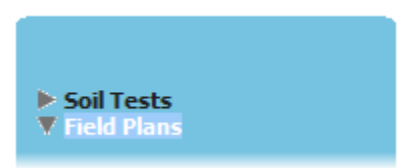

- 2. Select a Grower by clicking on the **button**
- 3. The Interim List of Fields will be displayed.
- 4. Highlight the desired Crop Plan record

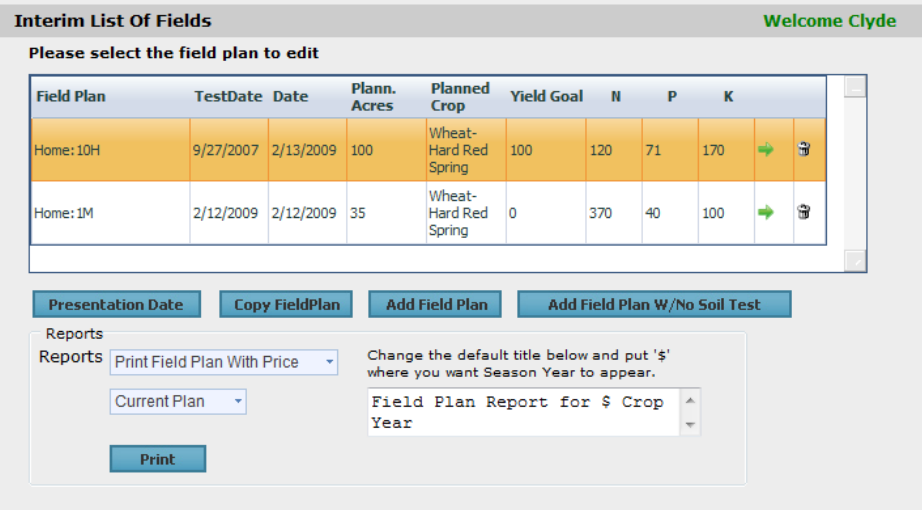

5. Click on the  $\overline{C}$  Copy FieldPlan button.

**Note:** This will retain all the prior crop years planned data; but will set the crop plan date to the current year. These steps are important because reports are based on crop plan years and time stamps of data entry. Plans with prior dates will be excluded from most reports. Crop Plans must be duplicated one field at a time.

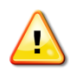

*Caution: Hardly ever will a crop for one year be exactly the same as the next year. Agronomists will want to edit all sections of the plan that should change. Agronomists* 

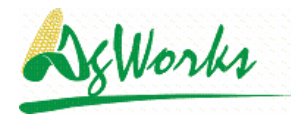

*that utilize planned products reporting should be especially careful that any existing crop press only desired planned products.*

## **Clearing Crop Plans:**

Clearing Crop Plans is the method to quickly start over with a new agronomy plan for a field. This is commonly done in the Fall when creating an Crop Plan for the next coming growing season.

1. Click on **Field Plans**

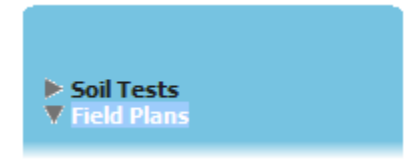

- 2. Select a Grower by clicking on the  $\rightarrow$  button
- 3. The Interim List of Fields will be displayed.

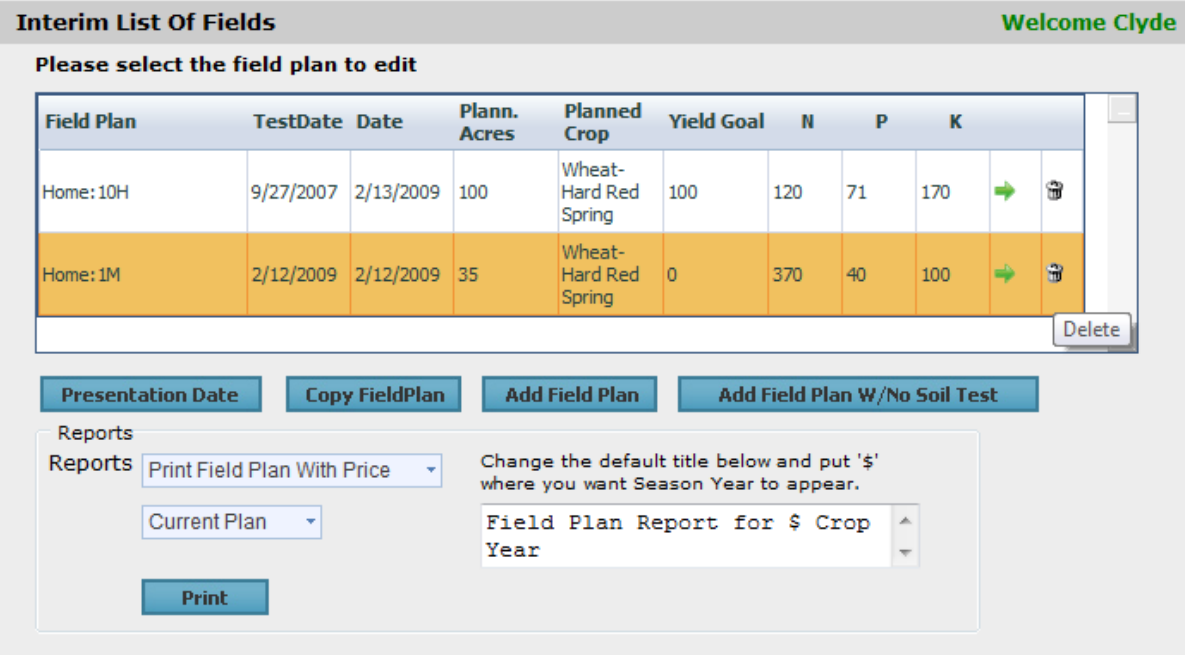

4. Highlight the desired Crop Plan record and click on the **button in the corresponding row.** This will delete the Crop Plan and consequently remove all planned products, services, and recommendations for the highlighted Crop Plan.